SAIA-Burgess Electronics

SWITCHES . MOTORS . CONTROLLERS

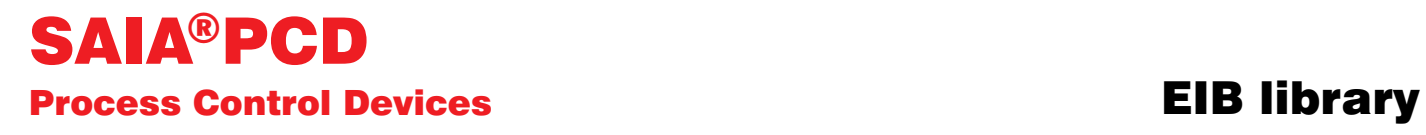

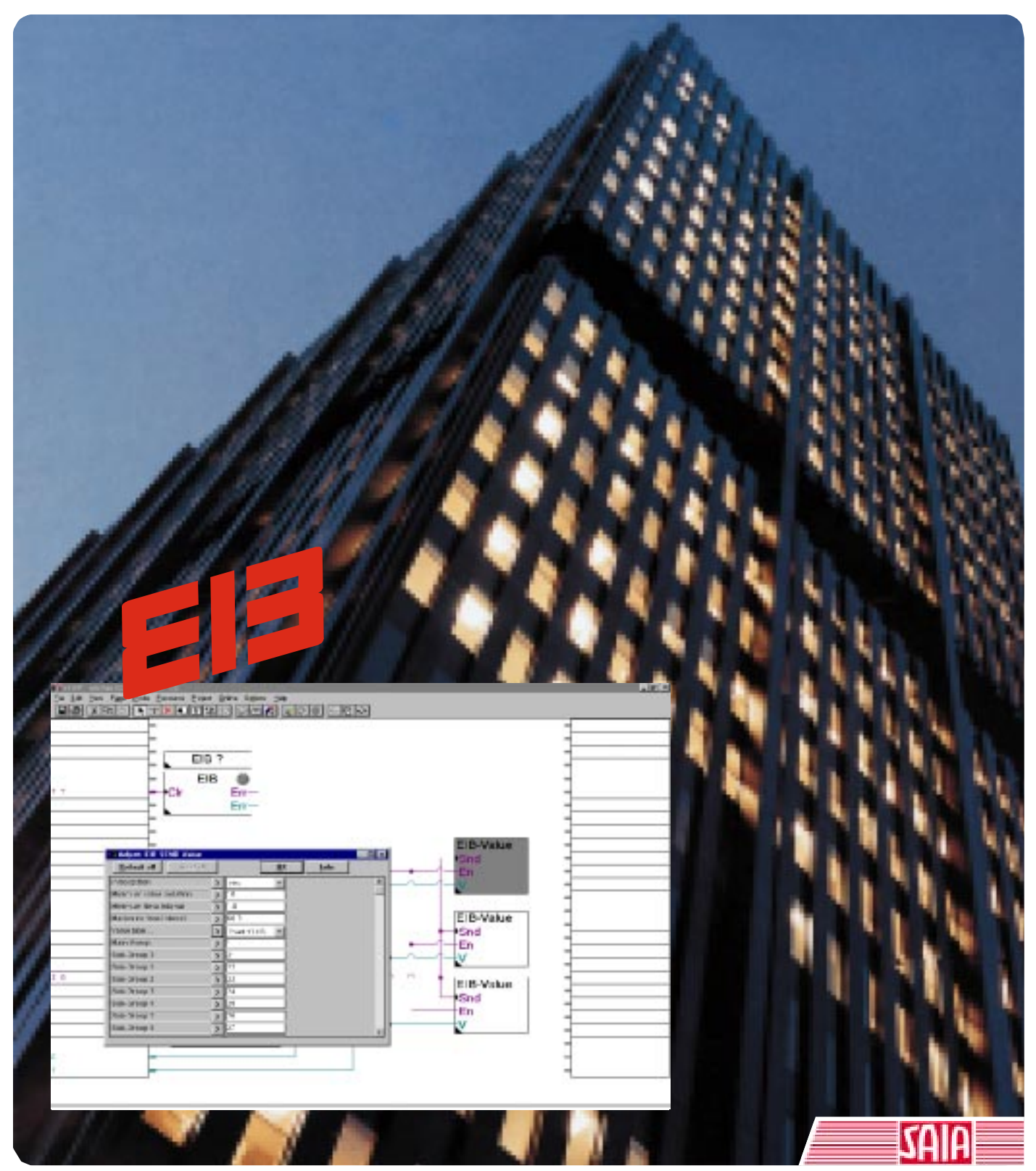

Edition 26/750 E3

**SAIA Process Control Devices**

# **EIB Library**

**Version 2.0.70**

**Edition 26/750 E3 - 04.99**

SAIA-Burgess Electronics Ltd. 1999, all rights reserved Created by ENGIBY, G. Bovigny Subject to technical changes

### **Contents**

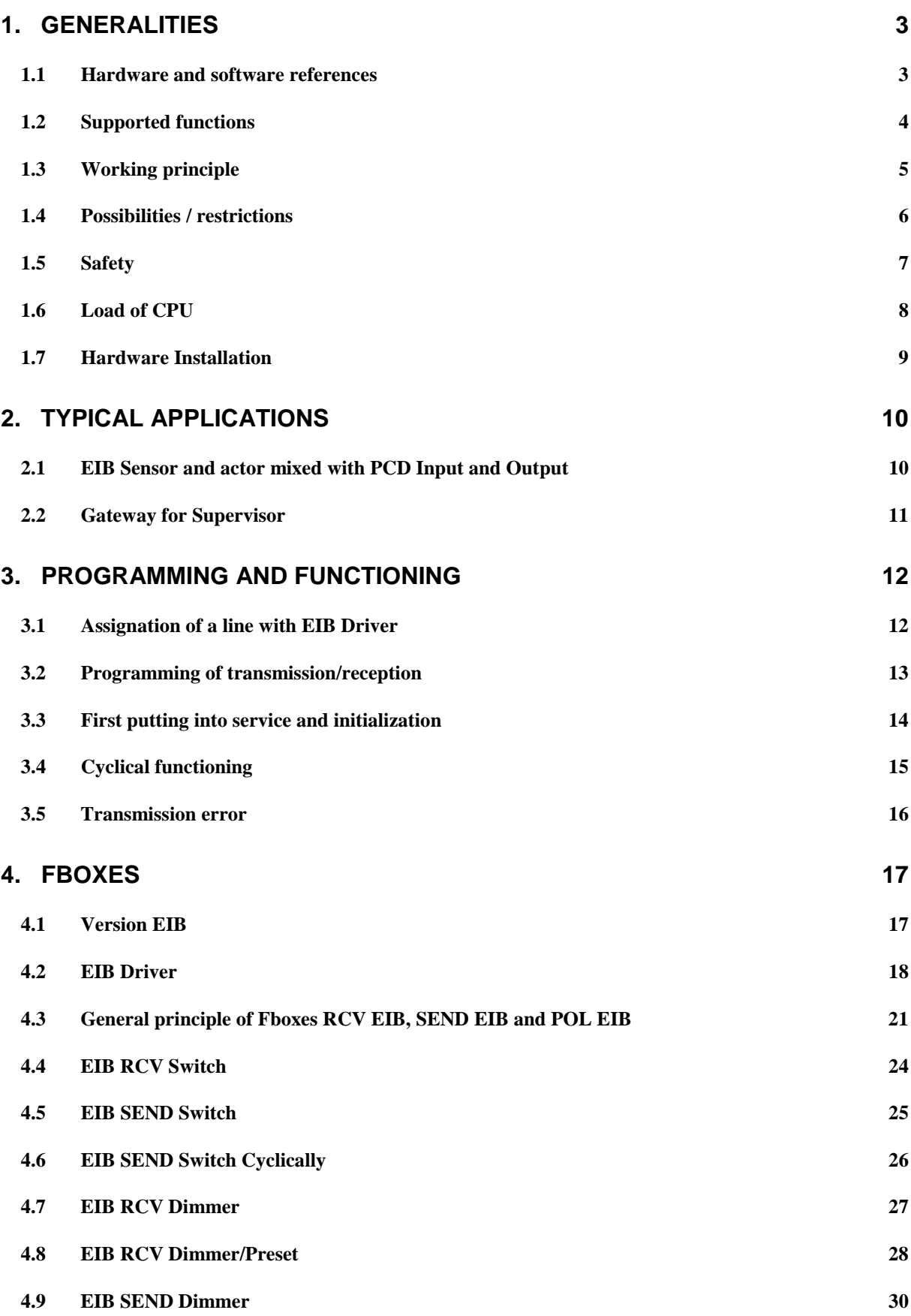

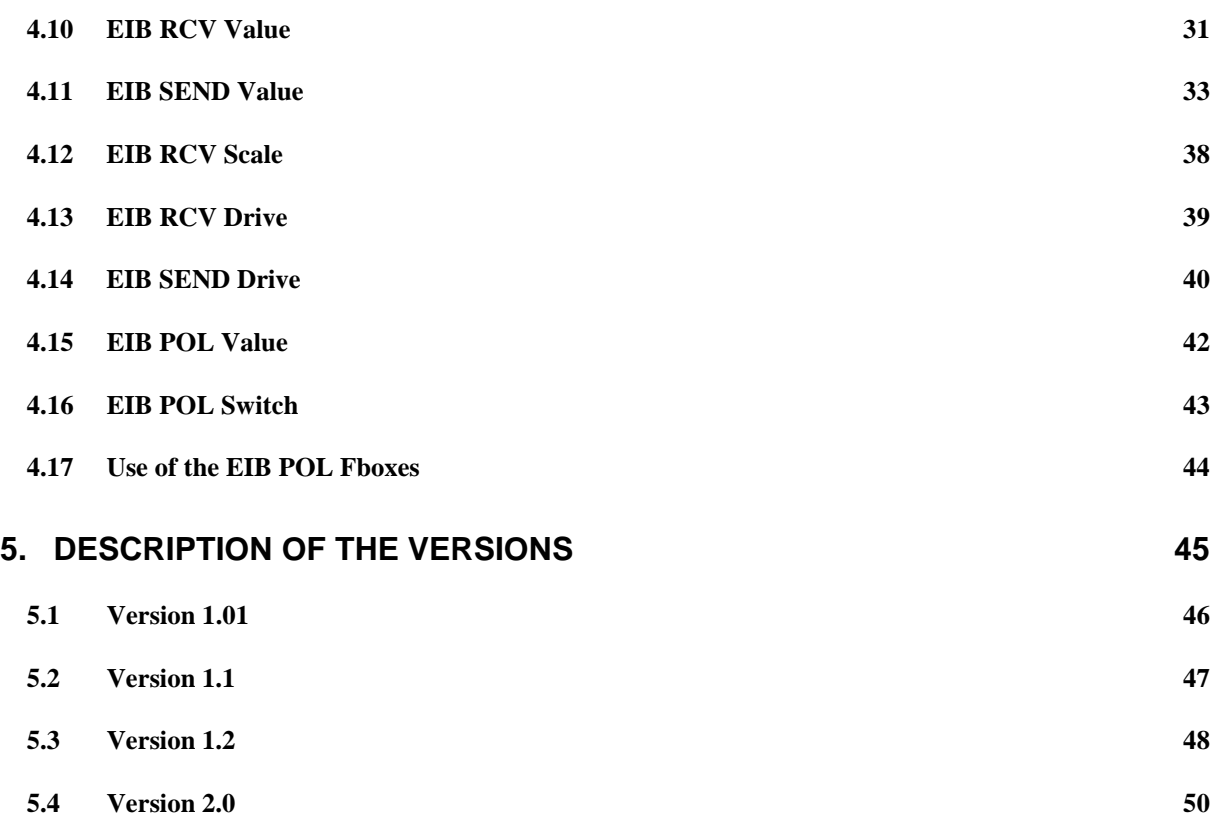

## **1. Generalities**

### **1.1 Hardware and software references**

Recommended PG4 version 2.0.70

Minimum PG4 version: 1.4

Minimum Firmware version: PCD1 V001

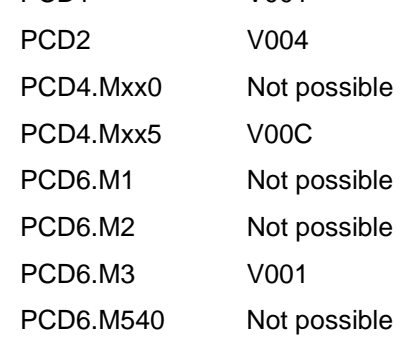

### **1.2 Supported functions**

The following functions correspond to EIS functions specified by EIB.

Reception functions

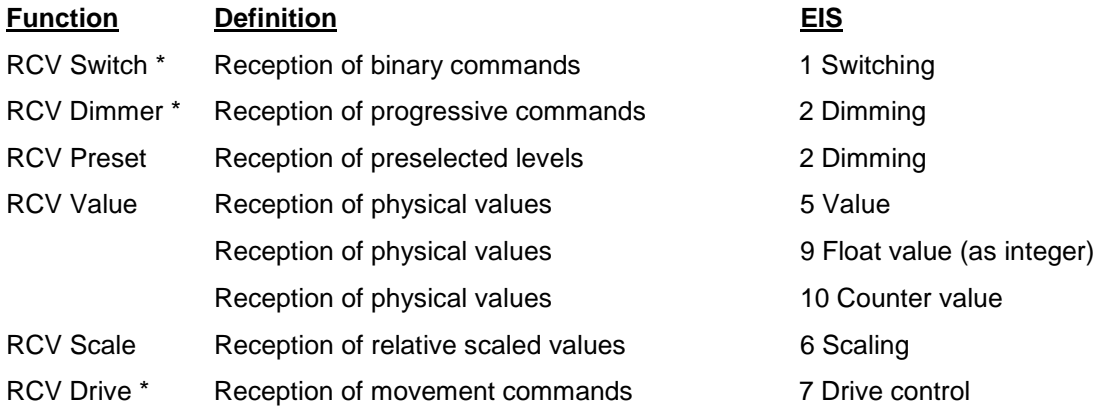

Transmission functions

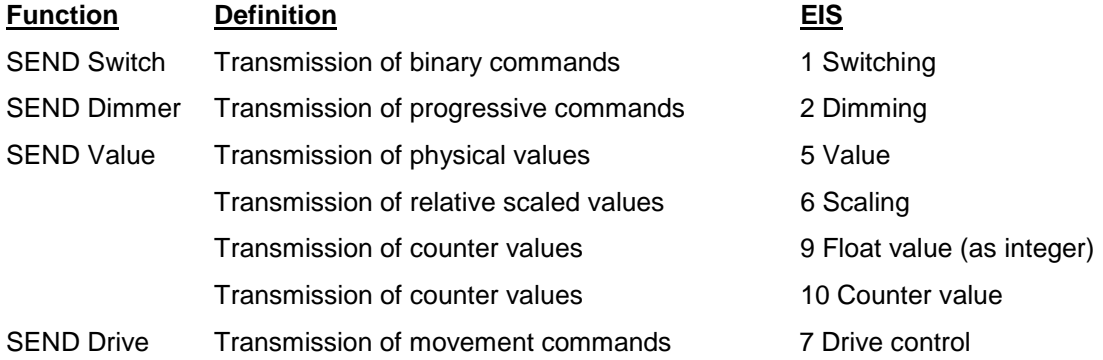

#### **Legend**

\* These functions have also a general command over a second group address.

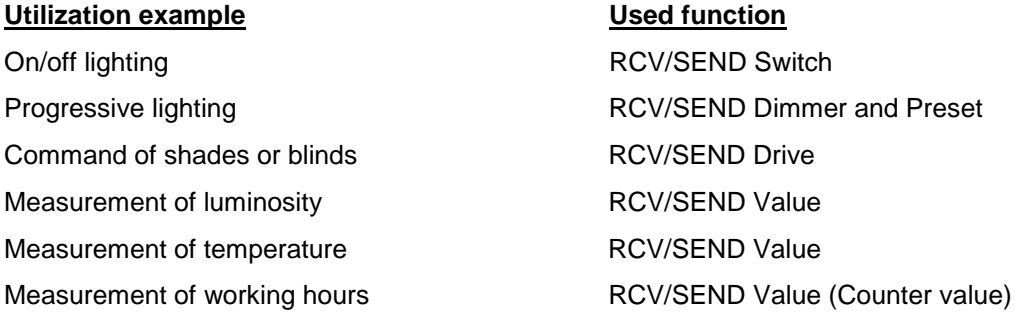

### **1.3 Working principle**

The EIB library allows access to EIB network by means of a BCU coupler with RS 232 interface. The same coupler is used for configuration of the EIB network using the ETS software tool.

The SAIA-PCD can work simultaneously in transmission (Send) and reception (Receive) mode as well as send polling requests.

A RS 232 serial interface of the PCD must be used. The library uses the MC0 communication mode supplied as standard in all PCDs.

The library has been created as an optional family of Fboxes for the SAIA programming tool Fupla for Windows.

### **1.4 Possibilities / restrictions**

The transmission speed can be adapted to any standard value ranging from 9'600 bauds to 19,2 kbauds. Some combinations with other lines are not allowed by the PCD.

Any line, from 0 to 4 can be used, however some restrictions exist using the PGU line.

A time base of one millisecond is necessary. It is only available with the firmwares mentioned in chapter Hardware and software references.

As to insure a correct and performant working of the driver, the cycle time of the user program may not go beyond 0,1 second.

As to insure a quick message transmission to BCU, the CPU of PCD is maintained by the driver during the whole telegramme transmission. The following consequences must be considered:

- The maximum duration of a telegramme is 100 ms
- The average duration of most telegrammes is 30 ms.
- In case of transmission break, the CPU may remain in waiting state for 1 to 150 ms. This waiting time may be exceptional (random error) or at each cycle (break of RS 232 interface).

The reserve cycle time for applications combined with the EIB application is 70 ms.

Performance measurements have shown that in normal conditions, a PCD system can handle up to 500 EIB variables.

Assumptions: Mix of 50% SEND and 50% RCV functions

Mix of 50% Switch and 50% Value functions

Maximum Fbox size of 10 elements per Fbox

PCD2 system

No polling function activated

No other application running

This amount of elements must be reduced if other applications run in parrallel of the EIB Driver. The reduction can be estimated in proportion of the cycle time needed relatively to the reserve time of 100ms.

Example: The application linked with the EIB Driver needs 20ms cycle time (20% of 100ms). The number of EIB elements must be reduced to 400 (500 – 20%).

### **1.5 Safety**

#### **Parity**

The parity check is not possible between the PCD and the BCU coupler. However, the transmission is synchronized character after character.

#### Collision / Priority

Anytine, both devices, the EIB driver and the BCU coupler can generate telegrammes. However, the link is not 'duplex'. In case of collision (simultaneous transmission start), the BCU coupler is Master. The PCD driver interrupts its telegramme and restarts it when reception is finished. In case of collision, the 'Warning counter' is incremented. Monitoring this counter, makes it possible to check the communication load.

#### Load of network

According to EIB specifications, an EIB network should not be loaded unnecessarily. In this respect, a transmission occurs only when a sender or receiver changes effectively its state. Consequently, as long as this principle is respected, the traffic on the EIB Driver remains quite low.

#### Lost of telegramme

The maximum telegramme transmission frequence between the EIB driver and the BCU coupler depends on the CPU total load. The BCU coupler has only a limited number of memories available for the incoming telegrammes from the EIB network. In case of overrun, the telegrammes are lost.

### **1.6 Load of CPU**

The EIB driver is developed in PCD user language. The functioning requires that the CPU runs constantly its programme (RUN status). It is simply supported by the firmware up to the level of sending and receiving characters. In this way, the load of the CPU is combined with the load given by the other application programmes.

The load of CPU is influenced by:

- the transmission of the EIB driver
- the load of the other applications (the cycle time)
- the load of the other interfaces
- the number of timers and their time base

If the load of CPU becomes too high, the driver's reaction is slowed down. This can lead to telegramme losts in the BCU coupler.

### **1.7 Hardware Installation**

Please refer to SAIA manuals and BCU couplers.

For some PCD serial interfaces, the type (RS 232) is defined by the choice of hardware module. Please refer to SAIA documents as to select the available equipments and the corresponding wiring.

For switchable software interfaces, the driver automatically insures the functioning in RS 232.

#### Particular points to respect

The length of a RS232 line should not exceed 15m. The cable must be as distant as possible from the power cables.

## **2. Typical applications**

### **2.1 EIB Sensor and actor mixed with PCD Input and Output**

Depending on the application type or the building structure, it can be interesting to connect sensors or actors direct to the PCD. The EIB driver alows to connect EIB sensor with PCD output and PCD Input with EIB actors in a common function.

In other cases, some actors type are not awailable as EIB componnents. In any case, it is possible to opimize the cost of the final solution in working on both systems.

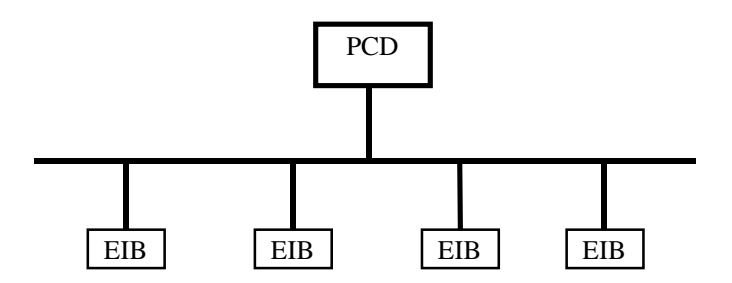

The EIB components are configured on the bus with the ETS tool. The corresponding PCD fonctions are programmed in Fupla using Fboxes of the EIB library.

The functionality of the EIS functions can then be extended with all basic Fboxes of Fupla. Complex functions can be executed in the PCD. General commands can be send from PCD.

### **2.2 Gateway for Supervisor**

The PCD is used as gateway for a supervisor system using other driver like S-Bus, Profibus or Modbus. The PCD alows to get the actual state of EIB sensors and also to send indivudual or general command to the EIB actors.

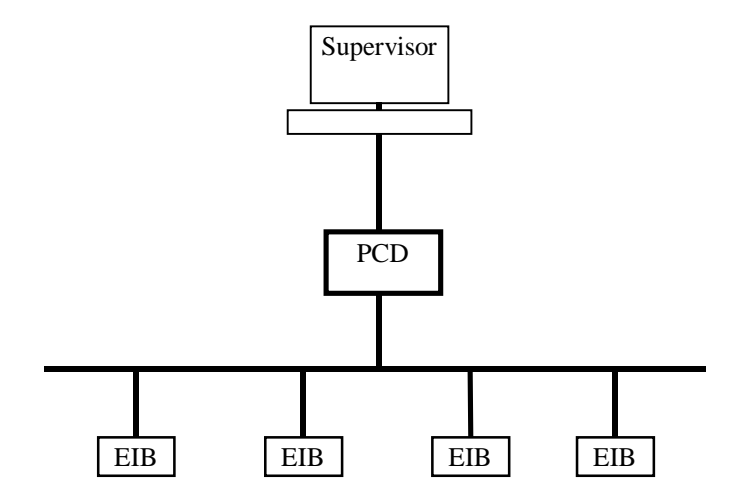

Using Receive Fboxes in the PCD, the actual state of sensor is always up to date in PCD variables. No pooling is necessary on the EIB Bus. The supervisor can read this values in PCD variables.

When necessary, commands can be send to the PCD by writing into PCD variables. Using Send Fboxes in the PCD, these variables are automatically sent to the corresponding actors when the values change in the PCD.

The EIB components are configured on the bus with the ETS tool.

In some large application, the EIB bus may be split in several independent sections. It can be necessary to install several PCD Gateway. A simple PCD2 system supporting up to 4 serial lines offer good possibilities with a reduced investment.

## **3. Programming and functioning**

### **3.1 Assignation of a line with EIB Driver**

See example EIB EX file and the detailed description of the EIB Driver Fbox.

**Before being able to program a data exchange with Fupla, a communication line must be assigned with the EIB Driver Fbox. The send and receive functions of this library cannot work without this Fbox.**

Only one EIB Driver can be used in the same Fupla file.

This function is used for assignation of the line in MC0 mode and generates a routine in user language supporting the link with the BCU coupler. Its adjust window allows, OFFLINE, to select the serial line number and to adjust the communication parameters. Once loaded and put into RUN, the functioning of the link can be viewed ONLINE.

The driver is permanently listening the telegrammes sent by the BCU coupler. The coupler is listening the EIB bus. This mechanism is initialized when starting the programme, when the BCU coupler is switched on and off as well as when the serial line is disconnected and reconnected.

The transmission/reception Fboxes define the data effectively used in the PCD.

### **3.2 Programming of transmission/reception**

When the EIB Driver Fbox has been configurated, the programming of the communication can be realized.

Transmission (SEND) and reception (RCV) Fboxes may be used at will on the programme pages. The data to be transmitted must be linked to the function connections. If the connections are PCD variables, they can be linked to the Input/Output fields. They can also be linked directly to Inputs or Outputs of other Fboxes.

The addresses of transmission/reception devices receiving or providing information messages can be given in the adjust window.

For each binary function, the transmission of a telegramme is automatically launched whenever the status changes. For numeric values, the transmission frequency is ajustable.

#### **Principle**

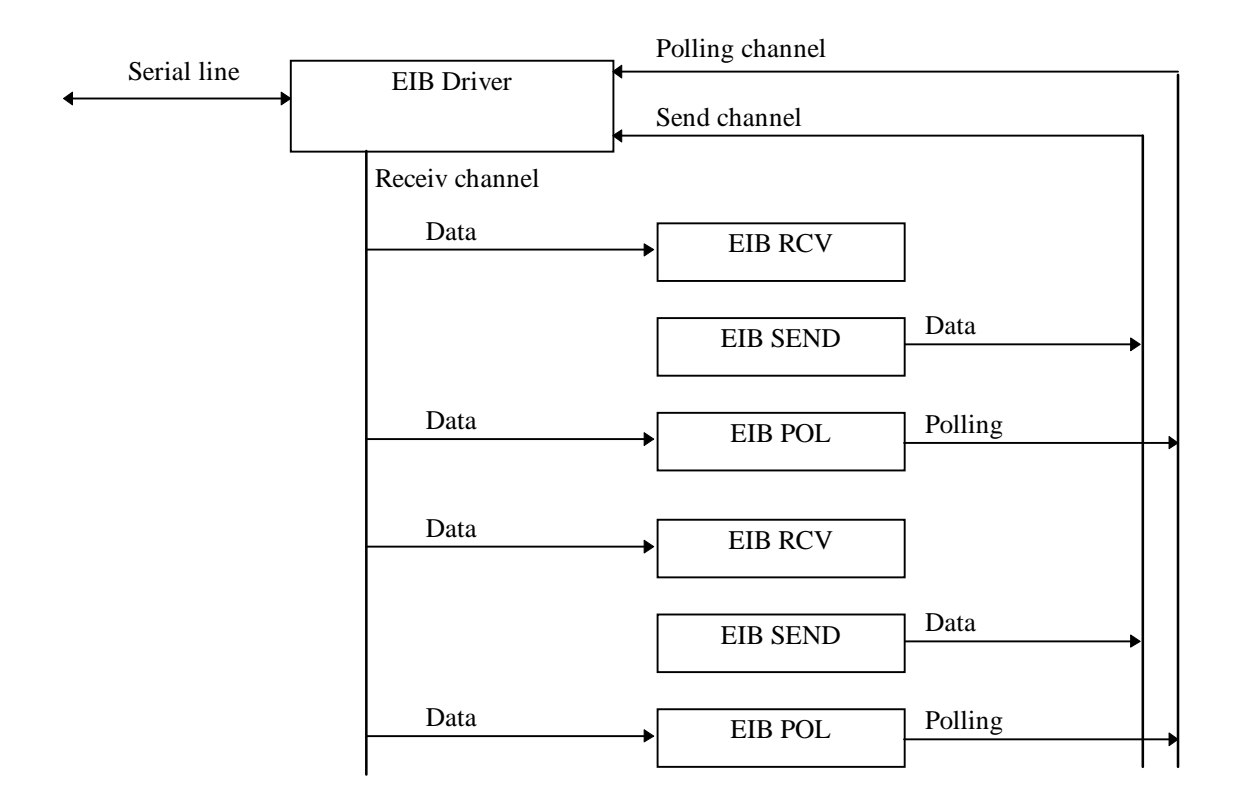

### **3.3 First putting into service and initialization**

During the first putting into service or after loading a modified programme, the variables of the RCV and POL Fboxes contain random values until transmission of a new value. After power off and on, the last received value is memorized until a new transmission.

The PCD can be initialized in the following ways:

1. Initialization by clearing all PCD elements using the debugger

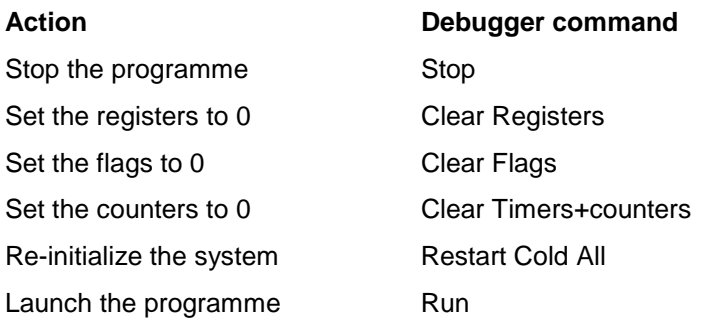

- 2. For RCV and POL Fboxes with initialization option and value, it is possible to define a startup value. These values remain stable until transmission of a new value.
- 3. RCV Fboxes with polling option and POL Fboxes can be configured to execute a polling request at startup.

Note that the polling of a large amount of values can take time and all values are not up to date until the polling is ended.

4. SEND fboxes have an initialization option to initialize the receivers elements (not PCD elements) by transmitting the PCD values at startup.

All Fboxes are taken cyclically, one after the other in the order they are programmed (see option Show Fbox priorities of Fupla) as quickly as the link allows. A token mechanism insures a correct, coordinated handling of all Fboxes.

## **3.5 Transmission error**

The telegrammes are not acknowledged by the BCU coupler. If a telegramme does not reach the receiver, the information is lost.

## **4. Fboxes**

### **4.1 Version EIB**

Fbox:

This Fbox is used for marking in the user's file, the version of the used library.

EIB ?

The ONLINE version is the one used when creating and loading the programme in the PCD.

The OFFLINE version is the one actually installed in the Fupla on the PC.

If the 2 versions do not match, incompatibilities may lead to wrong display in the Fupla windows. It is then recommended to recompile and reload the programme in the PCD.

If the display of the ONLINE version shows <140>, it means that the PCD version is higher than the PC one. It is then strongly recommended not to work in this condition. The right version must be installed on PC.

### **4.2 EIB Driver**

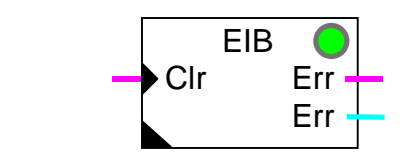

This Fbox is used for assignation of the line in MC0 mode and generate a routine in user's language supporting the link with the BCU coupler. It checks the answer validity and controls the errors according to the following description.

Only one EIB Driver can be used in the same Fupla file.

#### Input

Fbox:

Clr: Allows to clear the error code and to acknowledge the binary error signal. See 'Clear button'.

#### **Output**

- Err: The binary output Err indicates that a communication error has been detected. See error handling below.
- Err: The numeric output Err indicates that the code of the last detected error. See error handling below.

#### LED

The red LED indicates that a communication error has been detected. The LED turns back to green when the error has been acknowledged. See error handling below.

#### Parameters

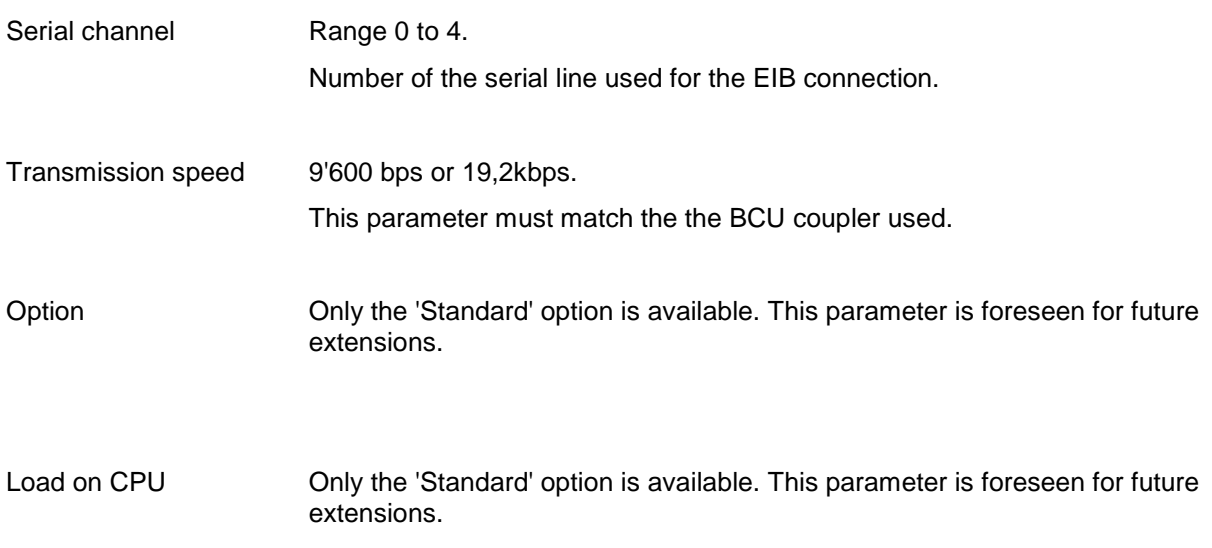

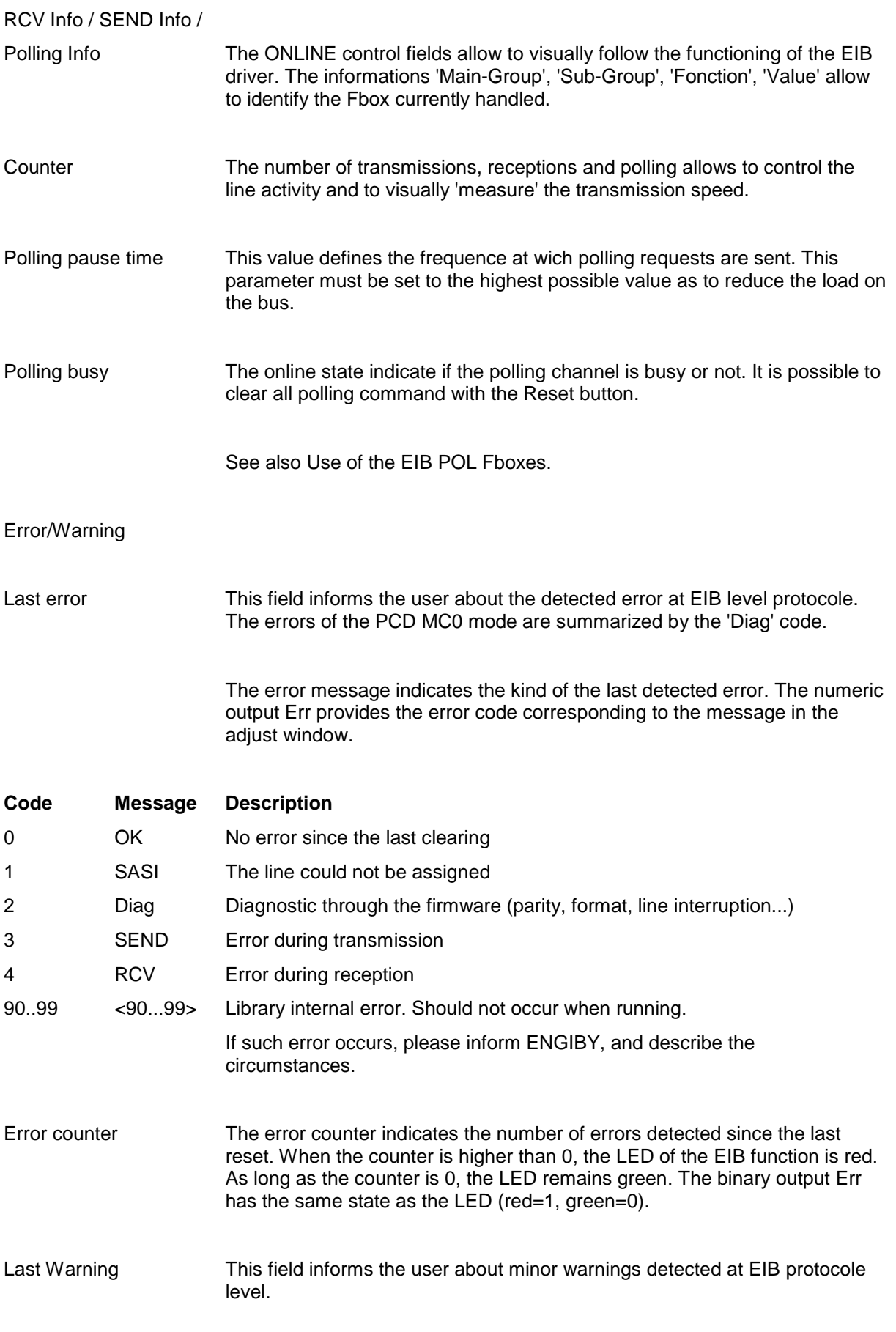

The message indicates the kind of warning.

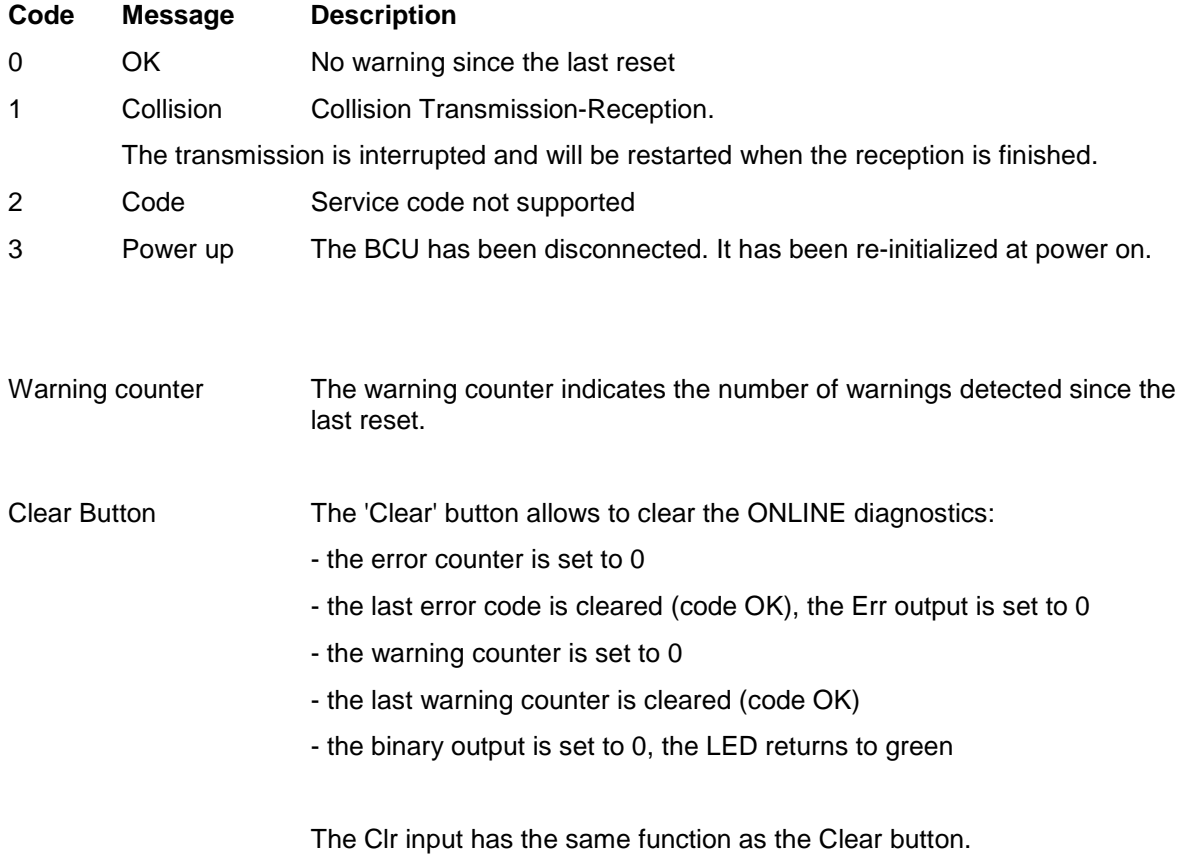

### **4.3 General principle of Fboxes RCV EIB, SEND EIB and POL EIB**

The Fboxes RCV EIB, SEND EIB and POL EIB allow to define the reception and transmission functions which are representing the EIB elements in the PCD. Thank to the EIB driver, these elements react as if they were directly connected to the EIB bus. For this reason, they must receive one or more addresses (Group and Sub-Group) which define their connections with the related EIB bus elements.

For stretchable Fboxes, only the inputs present on the Fbox are representing an EIB element.

#### Inputs and outputs

The transmission Fboxes (SEND) have input connections. These signals provided by the PCD are transmitted to the corresponding receivers on the EIB bus.

The reception Fboxes (RCV) have output connections. These signals are received from the corresponding senders on the EIB bus.

Some SEND Fboxes have Snd and En inputs. They can be used for controlling more specifically the values transmission or the states of inputs. As long as the En input is not activated, no transmission is performed. If En is activated, the transmission can take place automatically when the the signals are changing. One pulse on the Snd input forces the transmission of all values or states even if they are not changed.

#### General description of parameters:

Initialization Initialization option. From version 1.1 of the library.

- Yes All values or input states are transmitted once at PCD initialization. This allows to initialize the receivers on the EIB bus at first putting into service or after a PCD

power off.

See description of each Fbox for the conditions when this initialization is performed.

- No No transmission at initialization.

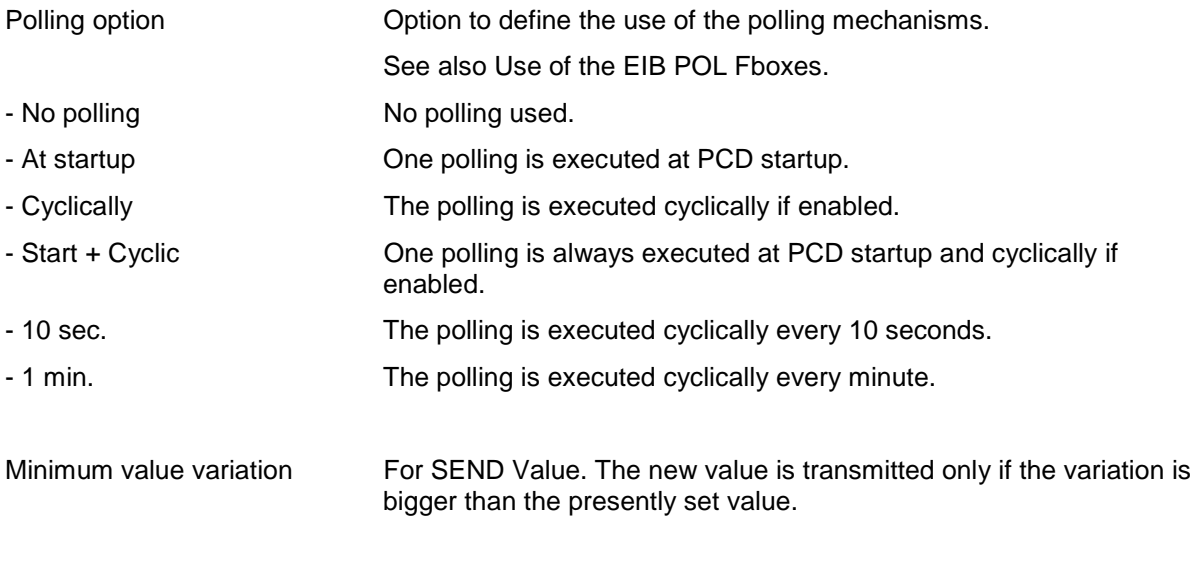

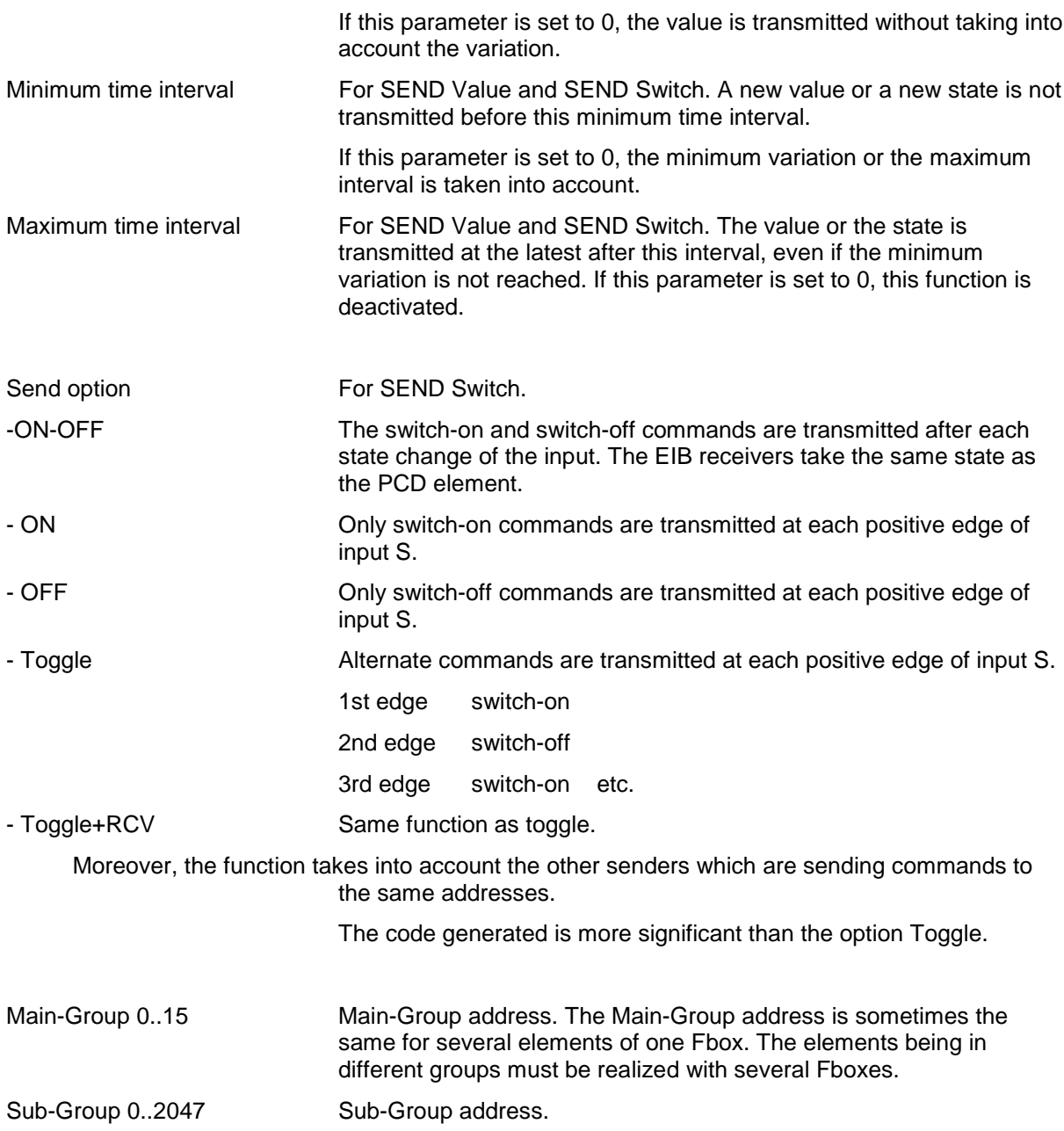

The parameters Sub-Group 0 to 9 correspond to different inputs/outputs 0 to 9. The inputs/outputs addresses which do not exist are ignored.

#### Configuration tool ETS2

In this tool, the addresses are structured in 3 levels:

- Main Group
- Middle Group
- Sub-Group

The Sub-Group addresses have a reduced range from 0 to 255 (8 bits). These addresses remain compatibles with the existing Fboxes when the Middle-Group is 0. In the other case, the Middle-Group must be multiplied by 256, and then added to the Sub-Group as to find the corresponding value.

### Examples:

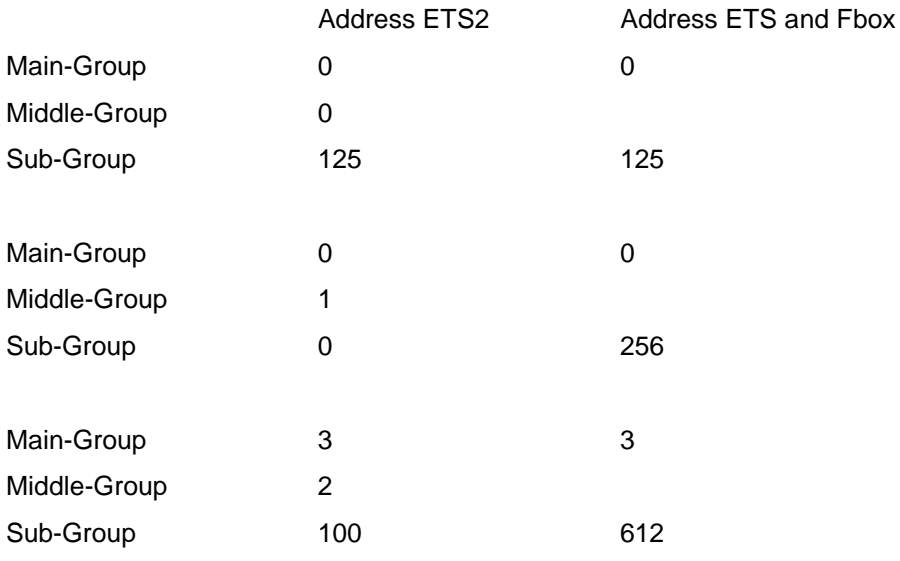

### **4.4 EIB RCV Switch**

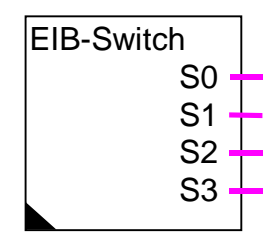

Fbox:

This Fbox defines 1 to 10 EIB elements supporting the reception function for binary commands. The typical application is the lighting control.

A general command can be activated. It allows to control the simultaneous switch on or the switch off of all Fbox elements. Moreover, the same address can be used in several RCV Switch Fboxes.

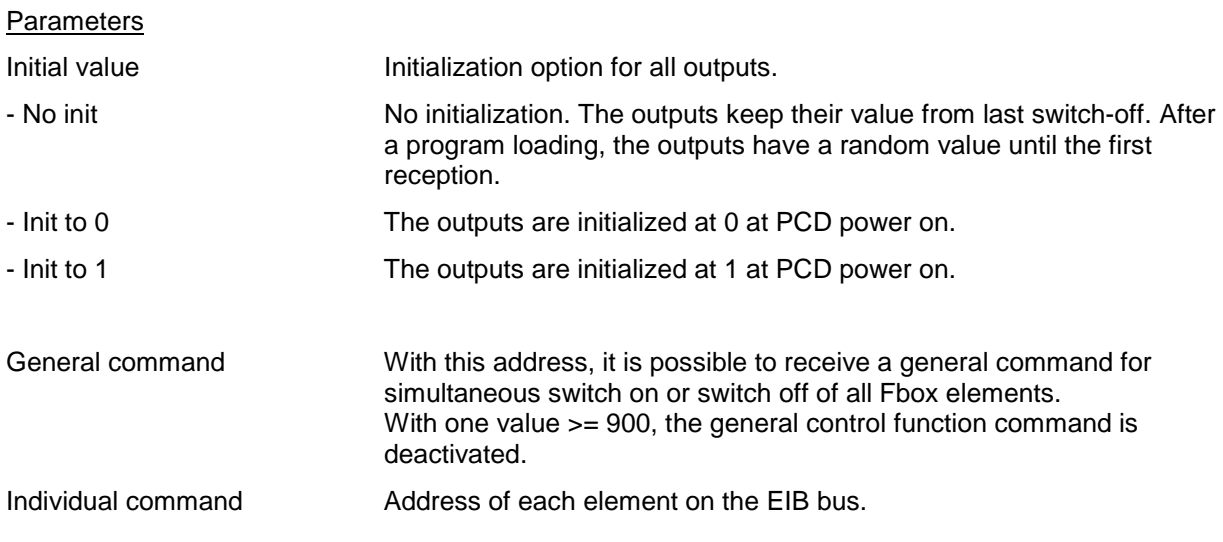

### **4.5 EIB SEND Switch**

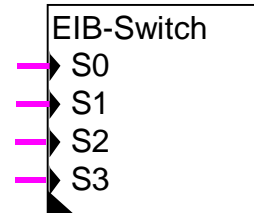

Fbox:

This Fbox defines 1 to 10 EIB elements supporting the transmission function for binary commands.

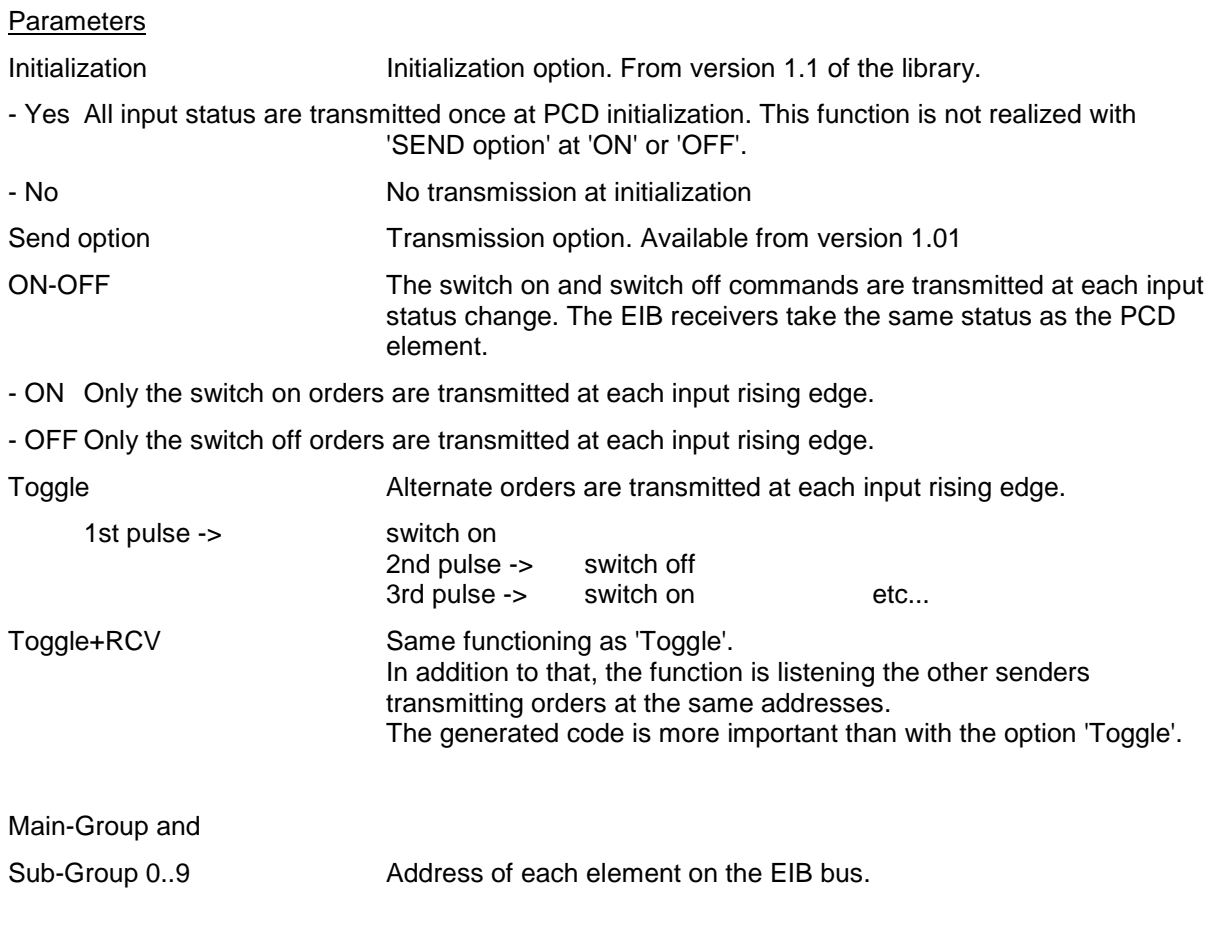

### **4.6 EIB SEND Switch Cyclically**

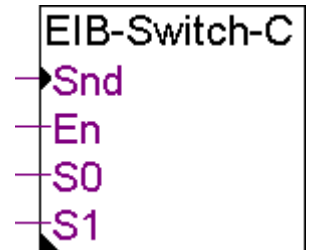

Fbox:

This Fbox defines 1 to 10 EIB elements supporting the transmission function for binary commands. It allows to send the input states cyclically or on demand, even if their states haven't changed.

#### **Inputs**

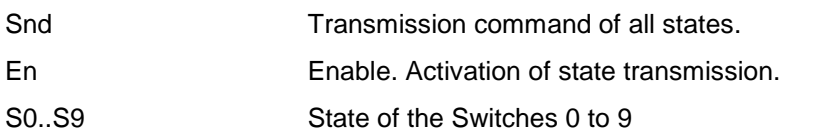

#### **Parameters**

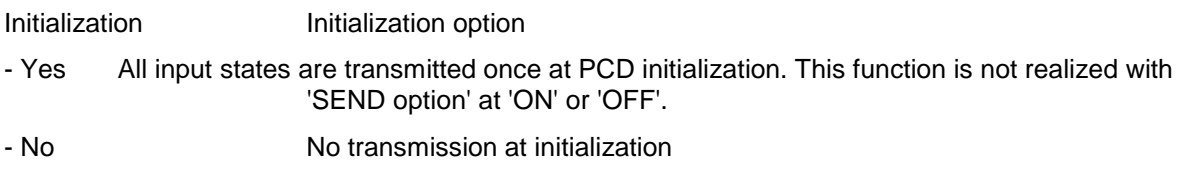

Minimum/Maximum time interval and Send option: See General principle.

### **4.7 EIB RCV Dimmer**

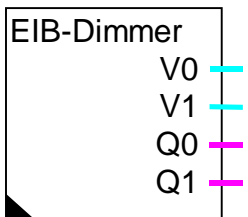

Fbox:

This Fbox defines 1 to 5 EIB elements supporting the receive function for progressive commands. The typical use is the lighting control.

The Dimmer function contains 2 sub-functions, Position and Control. The sub-function 'Position' allows to command the switch-on and off. The subfunction 'Control' allows to increase or decrease the output value for progressive adjustments.

A switch-on command sets the output Q to 1 and sets the output V to the adjusted value in the start option. A switch-off command sets the Q output and the V output to 0.

The commands 'Increase' and 'Decrease' start a ramp at the output, depending on the adjusted time. If the function is switched off when the command 'Increase' is working, a switch-on is executed as described above.

#### **Ouputs**

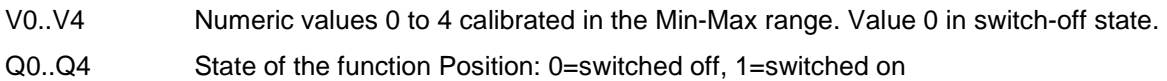

#### Parameters

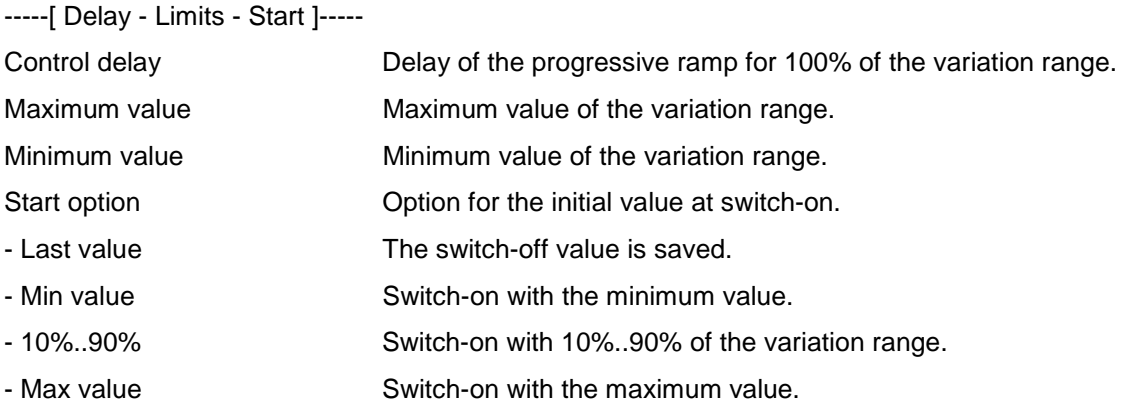

### **4.8 EIB RCV Dimmer/Preset**

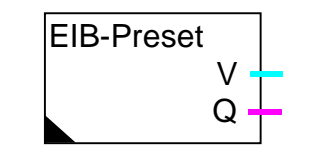

Fbox:

This Fbox defines 1 EIB element supporting the receive function for progressive commands (Dimmer). It contains also 3 preselected values(Preset). The typical use is the lighting control.

The Dimmer function contains 2 sub-functions, Position and Control. The sub-function 'Position' allows to command the switch-on and off. The subfunction 'Control' allows to increase or decrease the output value for progressive adjustments.

A switch-on command sets the output Q to 1 and sets the output V to the adjusted value in the start option. A switch-off command sets the Q output and the V output to 0.

The commands 'Increase' and 'Decrease' start a ramp at the output, depending on the adjusted time. If the function is switched off when the command 'Increase' is working, a switch-on is executed as described above.

The 3 preselected values can be called by Switch commands. Only the switch-on command is executed. The switch-off is operated by the above described command 'Position'. Each preselected value can be adjusted between maximum and minimum with 10%steps.

#### **Ouputs**

- V Numeric values calibrated in the Min-Max range. Zero value in switch-off state.
- Q State of the function 'Position': 0=switched-off, 1=switched-on

#### **Parameters**

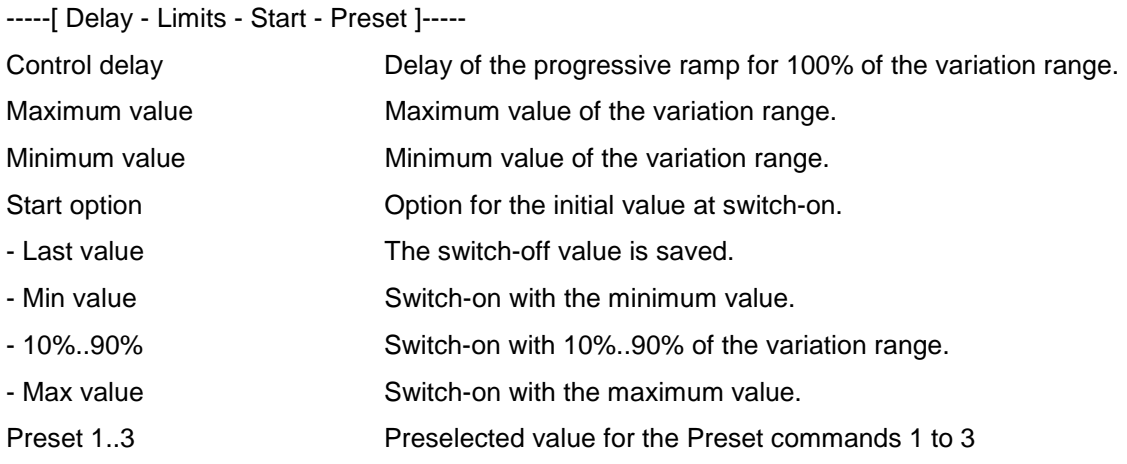

### **4.9 EIB SEND Dimmer**

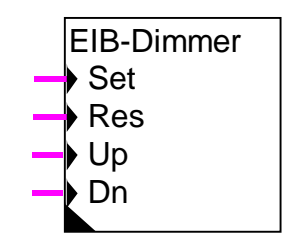

Fbox:

This Fbox defines one EIB element supporting the 'Send function' for progressive commands. The typical use is the lighting control.

The Dimmer function contains 2 sub-functions 'Position' and 'Control'. The sub-function 'Position' with the inputs Set and Res allows to command switch-on and switch-off. The sub-function 'Control' allows to make progressive settings as to increase (Up) and decrease (Dn) the lighting intensity.

**Inputs** 

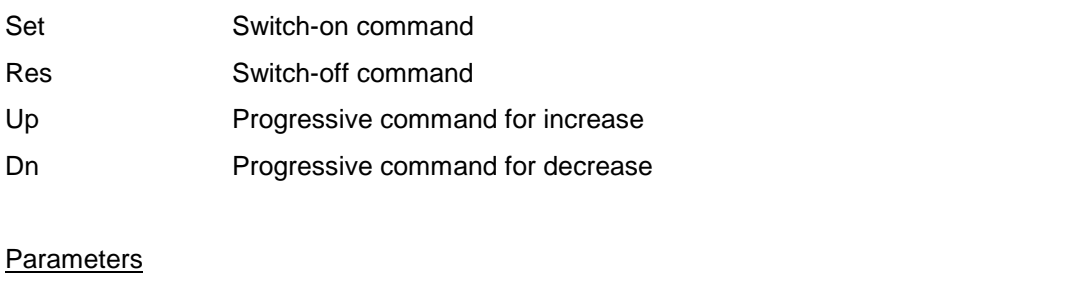

Step value

- START-STOP The input switch-on starts the progression. The switch-off stops the progression. - 100%...12% A progression of 100%, 50%, 25% or 12% is transmitted to a pulse.

### **4.10 EIB RCV Value**

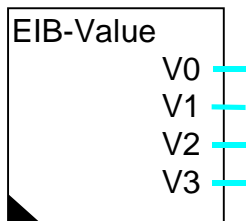

Fbox:

This Fbox defines 1 to 10 EIB elements supporting the reception function for physical values. The typical applications are the measurement of temperature, lighting, wind speed, air pressure, voltage and current.

It supports also the function 'EIS 10: Counter value' and 'EIS 9: Float value'. The counter values can be 16 bits or 32 bits format, signed or unsigned.

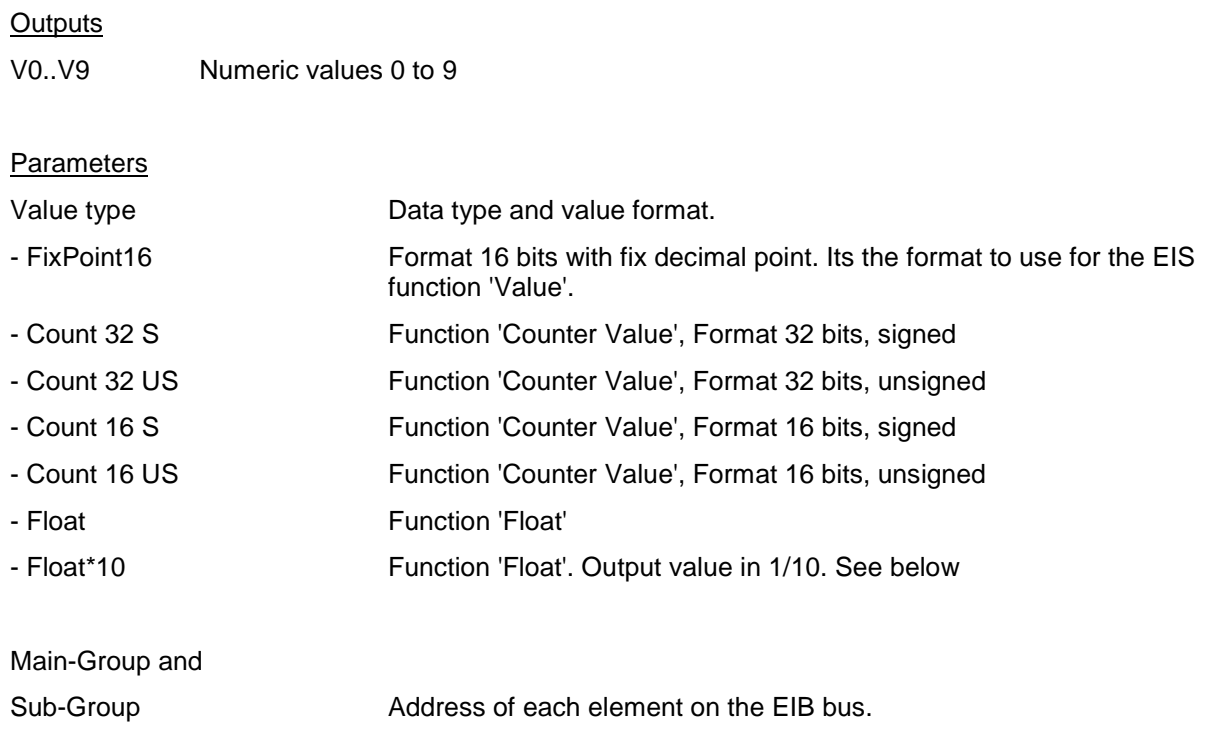

#### Float Formats

The value type 'Float' corresponds to the EIS function 9. The conversion of the integer values (Fbox input) into float is made automatically by the Fbox.

For the value type 'Float\*10', the value is multiplied by 10 before being converted into integer. This type should be used for the Heavac values.

### **4.11 EIB SEND Value**

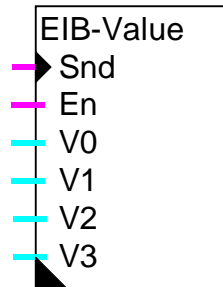

Fbox:

This Fbox defines 1 to 10 EIB elements supporting the transmission function for physical values. The typical applications are the measurement of temperature, lighting, wind speed, air pressure, voltage and current.

It supports also the function 'EIS 10: Counter value', 'EIS 6:Scaling' and 'EIS 9: Float value'. The counting values (EIS 10) can be 16 bits or 32 bits format, signed or unsigned. The calibrated values (EIS 6) can be in a range of 0 to 255 or 1 to 1000.

Parameters allow to define the transmission of the value at minimum and/or maximum intervals and at minimum value difference.

The transmission can also be switched on by a binary signal. An other binary input allow to temporarily deactivate the value transmission.

Inputs

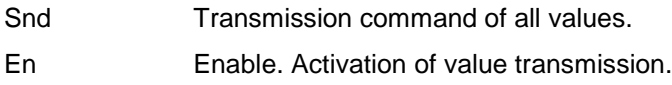

V0..V9 Numeric values 0 to 9

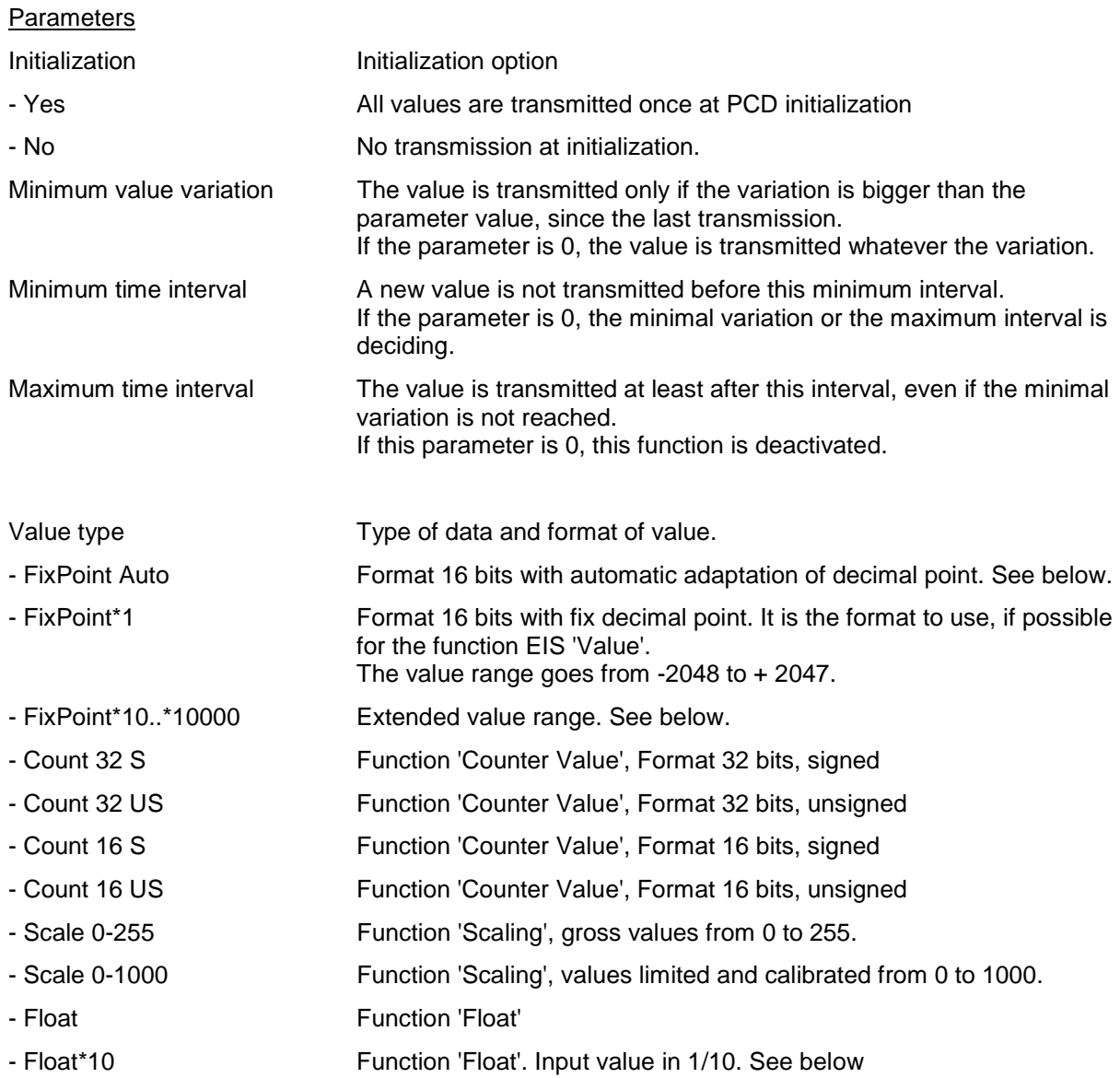

See also General principle of Fboxes RCV EIB, SEND EIB and POL EIB.

#### **Initialization**

At PCD initialization, the transmission of the values is locked during 2 seconds. It avoids the transmission of any value before the analogic values are stable. After this time:

- the values at inputs V0..V9 are taken as first reference values
- the min and max time are started
- if the initialization option is activated, all values are transmitted once

#### Time min / max and minimal variation

The 3 parameters allow to automatize and optimize the number of transmissions of the value.

The minimum time allow not to transmit too many telegrammes (load on the bus) when the value changes too quickly.

The maximum time allow to force the transmission of the value regularly even if it does not change. It insures that the receivers has a value after a switch off and insures the repetition of a possibly lost telegramme.

The minimal variation avoids to transmit to often values that change less or not. For the FixPoint format, this parameter must be bigger than the resolution according to the following description. Otherwise equal values can be transmitted uselessly since the variation is evaluated before the conversion in FixPoint.

Each function can be individually deactivated by setting the parameter to 0. If the 3 parameters are 0, the value is never transmitted automatically. Only the input 'Snd' can lead to a transmission.

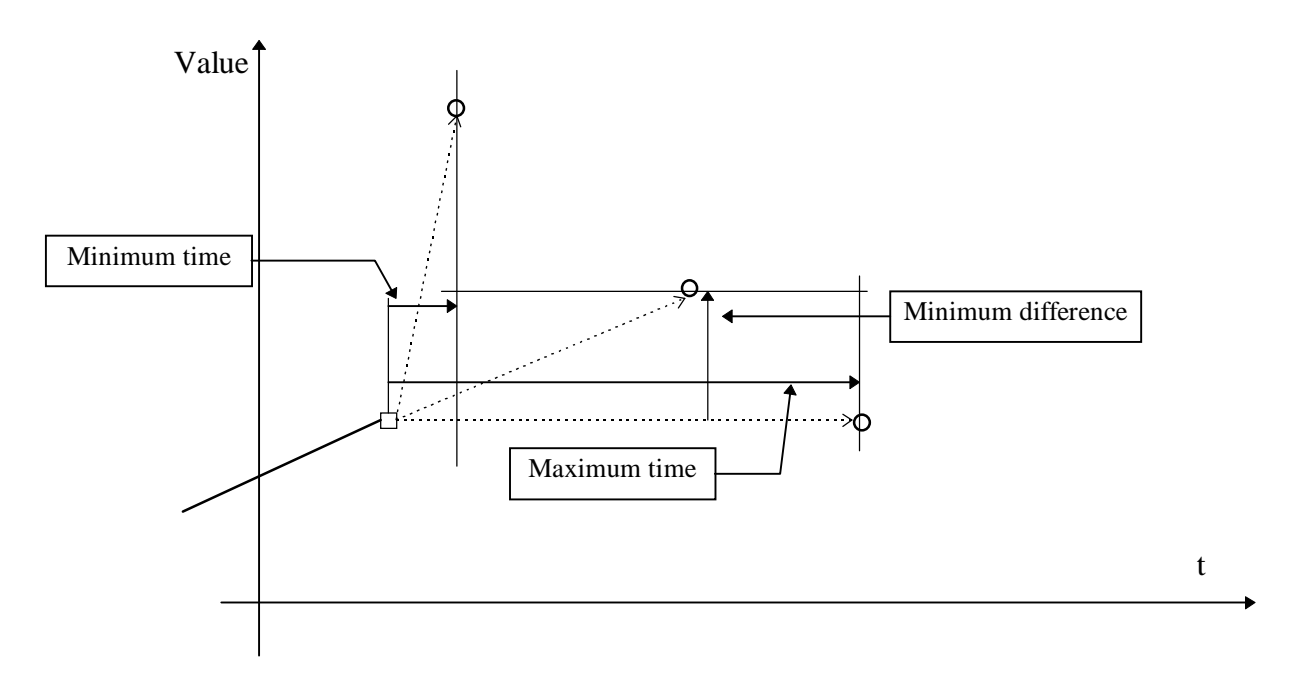

#### **Legend**

- $\Box$  Last transmitted value = reference value
- O Next transmitted value

#### Inputs 'Snd' and 'En'

The input 'Snd' allows to make a transmission even if the time and the minimal variation are not respected.

If input 'En' is 0, no transmission can take place. This is useful for avoiding the transmission of wrong values, during the putting into service, when out of order or during repair.

#### Format 'FixPoint Auto'

The FixPoint format allows to code with 16 bits, values situated in a large range. However, the more the range is large, the more the resolution is poor. With the option 'FixPoint Auto', the range and the resolution are automatically adapted to the value to transmit. This option can be used if the normal value range cannot be defined in advance.

Value range: -67'108'864 to +67'076'096 with a resolution going from 1 (low values) to 32768 (high values).

This format requires for each transmission an important calculation of the PCD. It is then recommanded to select if possible a predefined range as described below.

#### Format FixPoint\*1..10000

Thank to these options, the choice of range and resolution is made by the user, depending on the physical value to transmit.

The indication FixPoint\*1...10000 indicates approximatively, the available range for the following calculation:

Range FixPoint\*n =  $+/-2000*$ n with a resolution of about n.

The following table gives the exact values.

Note also that EIB suggests to represent the values in unit/100.

For example: Temperature in degree/100. It should be taken into consideration by the user, the values in the PCD or in the receiver must eventually be adapted.

#### Ranges and resolutions as a function of the format FixPoint\*1..10000

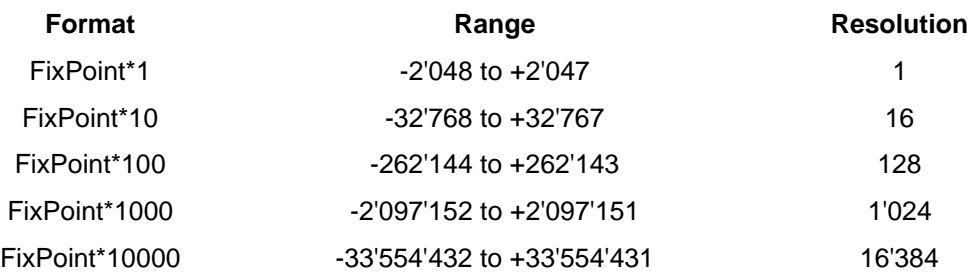

#### Ranges with Format Count 16 and 32

The formats for the counter values define each a precise given value range. The value range in the PCD is always the same:

32 bits signed values, it means -2147483648 to +2147483647.

This corresponds to format 'Count 32 S'.

For other ranges, the values in the PCD can be out of the available range. In this case, wrong values can be transmitted.

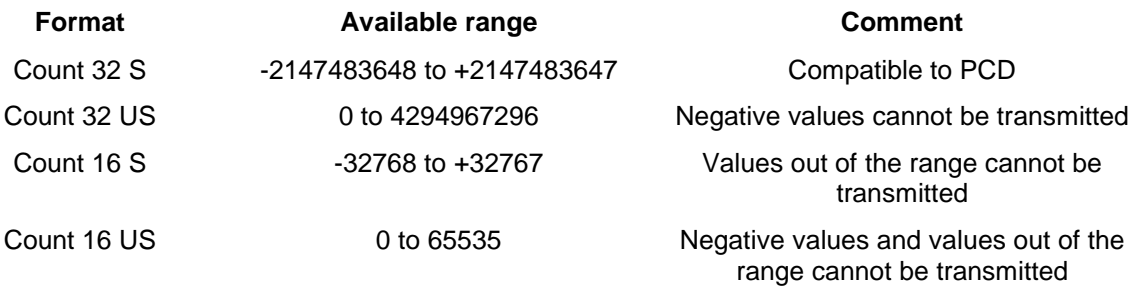

#### Ranges with Scale format

The function Scale allows to transmit calibrated relative values in %. The value effectively transmitted is coded with one byte in a range 1-255. The value 0 is reserved for an auxiliary switch-off function.

The option Scale 0-255 allows to transmit precalibrated and limited values in the PCD. The lowest byte is simply transmitted.

With the option Scale 1-1000, the input value is limited and recalibrated. The negative values are replaced by 0%. The biggest values are replaced by 100%.

#### Float Formats

The value type 'Float' corresponds to the EIS function 9. The conversion of the float value into integer (Fbox output) is made automatically by the Fbox.

For the value type 'Float\*10', the value is converted into float format and divided by 10 before being sent. This type should be used for the Heavac values.

### **4.12 EIB RCV Scale**

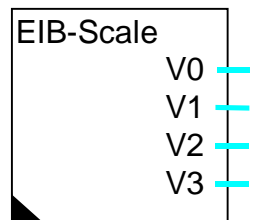

Fbox:

This Fbox defines 1 to 10 EIB elements supporting the receive function for calibrated values. The typical applications are the measurement of luminosity (0-100%), relative humidity (0-100%) or wind direction (0-360°).

By means of an emitter supporting the Scale function, the output can be set between the maximum and the minimum adjusted value or set to 0.

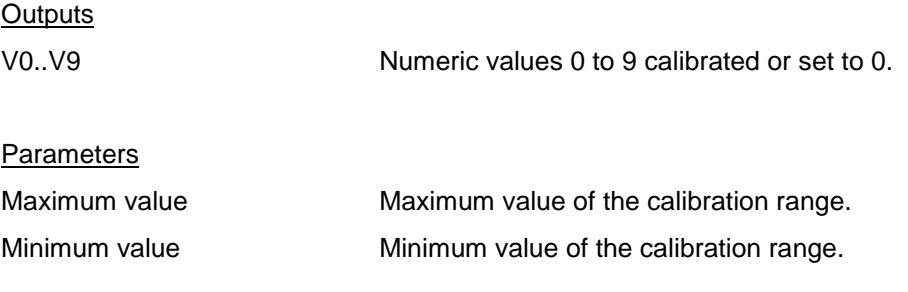

### **4.13 EIB RCV Drive**

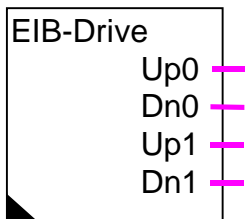

Fbox:

This Fbox defines 1 to 5 EIB elements supporting the reception function for movement commands. The typical application is the shade command.

The Drive function contain 2 sub-functions STEP and MOVE. The sub-function STEP is used for the control of short movements (shade end movement). The sub-function MOVE is used for long movement (complete opening or closing of shade). It can control a permanent movement with the maximum time of 6'000.0 sec = 1 hour 40 min.

A general command can be given for the sub-function MOVE. It allows to control the simultaneous opening and closing of all Fbox shades. In addition to that, the same address can be used in several Fboxes RCV Drive.

#### **Outputs**

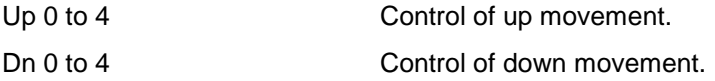

#### Parameter

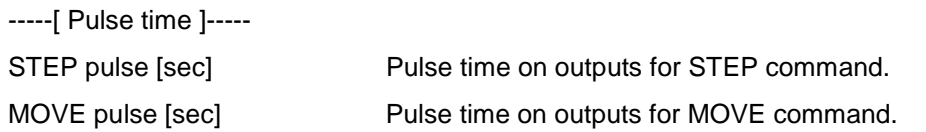

-----[ General command MOVE ]-----

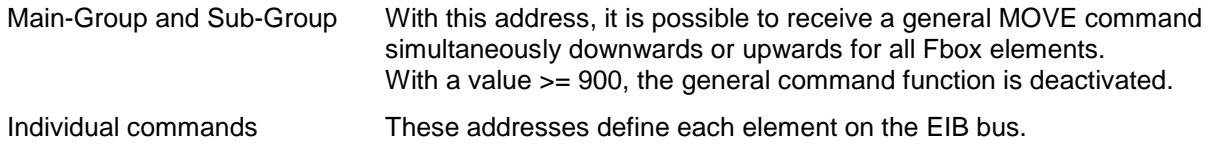

### **4.14 EIB SEND Drive**

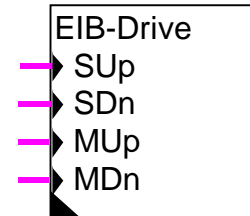

Fbox:

This Fbox defines one EIB element supporting the transmission function for movement commands. The typical application is the shade command.

The Drive function contain 2 sub-functions STEP and MOVE. The sub-function STEP is used for the control of short movements (adjustment of shade end movement). The sub-function MOVE is used for long movement (complete opening or closing of shade). Each sub-function has the opening control (Up) and the closing command (Dn).

Two uses are possible: 2 signals or 4 signals

#### Use with 2 signals

Only the inputs SUp and SDn are used.

A short pulse activates the STEP command. A long pulse activates the MOVE command. The pulse length to activate the MOVE command is adjustable.

The 2 inputs MUp and MDn must be connected but are not used.

#### Use with 4 signals

The inputs SUp and SDn activates the sub-function STEP. The inputs MUp and MDn activate the subfunction MOVE. To deactivate the MOVE command with a long pulse on inputs SUp et SDn, the time is set at the maximal value of 60.0 sec.

**Inputs** 

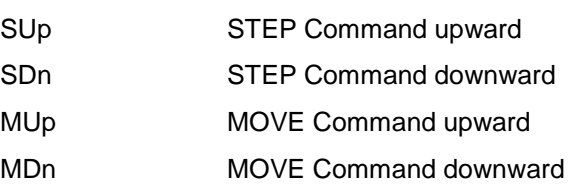

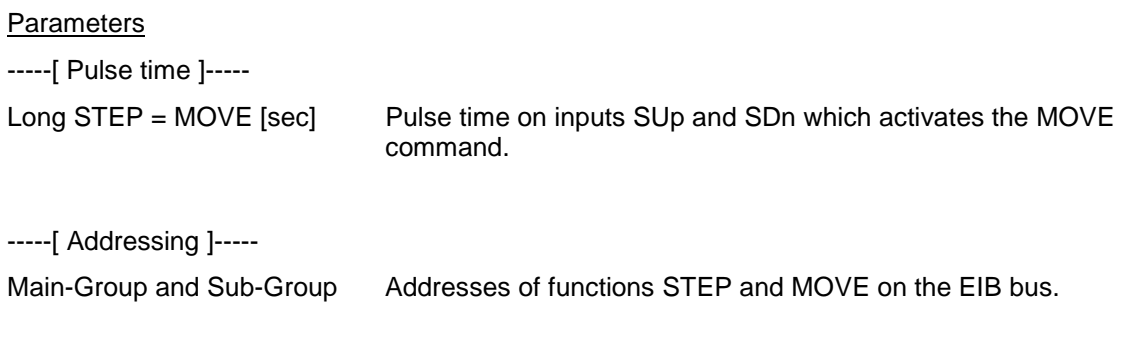

### **4.15 EIB POL Value**

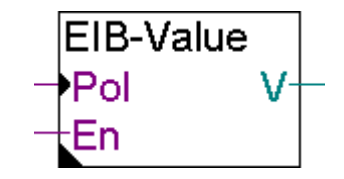

Fbox

This Fbox defines 1 to 10 EIB elements supporting the polling and the reception functions for physical values.

Its basic function is similar to the RCV Value Fbox. For the polling functions, please consult the topic Use of the EIB POL Fboxes.

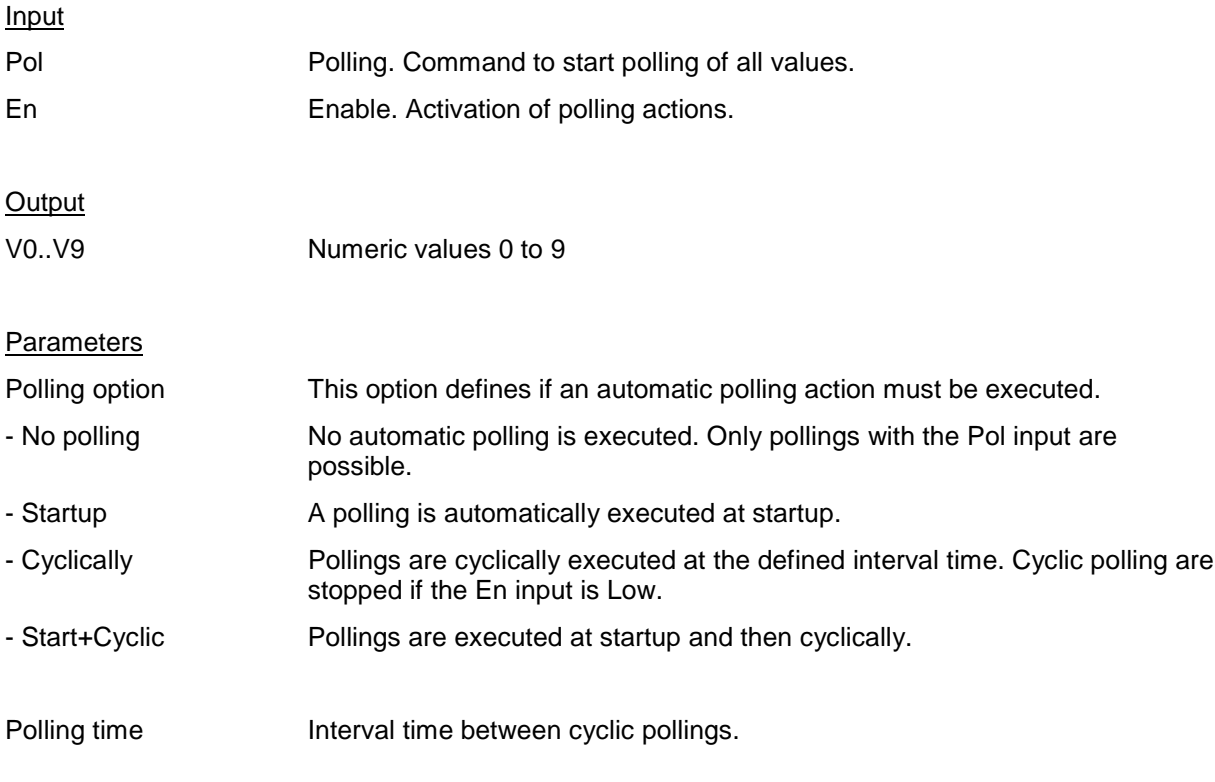

### **4.16 EIB POL Switch**

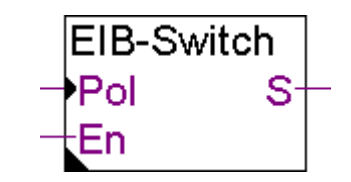

Fbox:

This Fbox defines 1 to 10 EIB elements supporting the polling and the reception functions for binary commands.

Its basic function is similar to the RCV Switch Fbox. For the polling functions, please consult the topic Use of the EIB POL Fboxes.

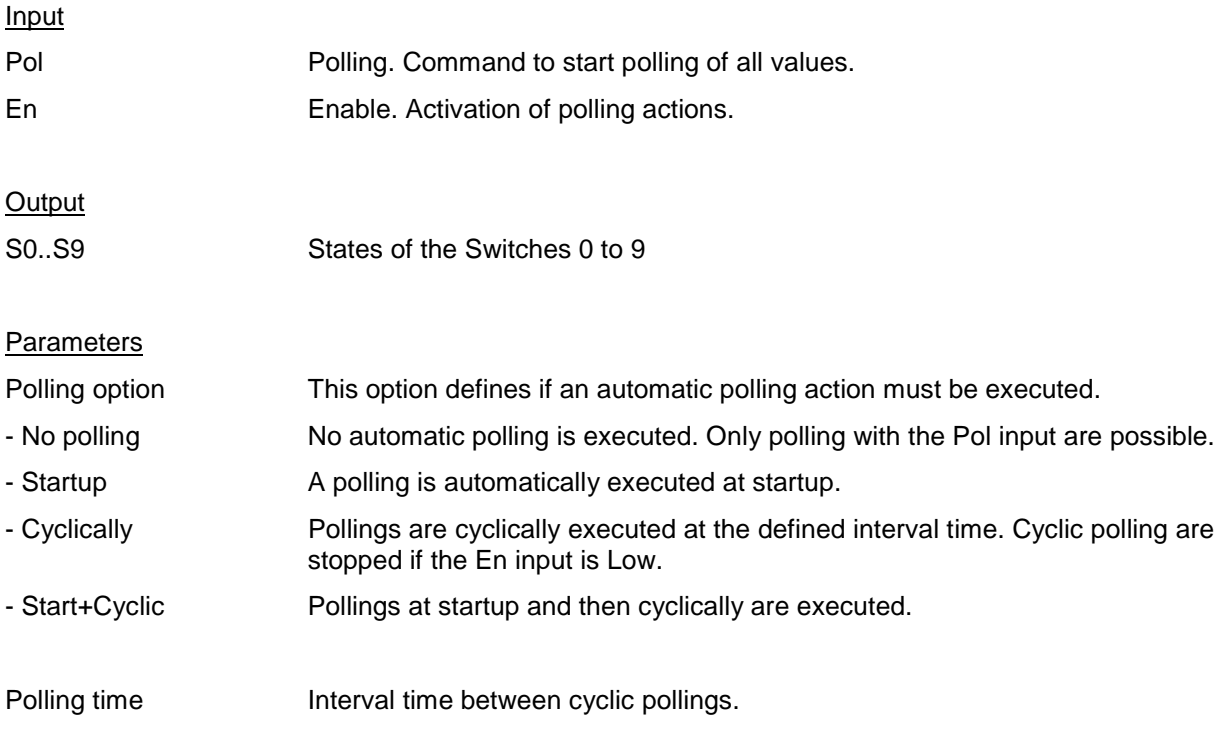

### **4.17 Use of the EIB POL Fboxes**

From version older than V1.3, the EIB-Driver Fbox does not support the polling mechanisms. Please replace this Fbox by the new one. As to be sure, the correct Fbox is in use, check that the 'Polling Info' section exists in the adjust window.

The EIB network is based on event-triggered transmission. Therefore, permanent polling should not be performed.

With the EIB POL Fboxes, the polling actions can be limited to the strict minimum by using the following features:

- The Pol input must be used to execute ponctual polling.
- The Enable input can stop any polling when this is not anymore useful.
- As to update values only when the PCD is shutdown, the polling option 'Startup' must be selected.
- When cyclic polling is necessary, the polling time must be adjusted to the highest possible value.

With the RCV Fboxes, a simple polling function is available. It allows to perform a polling at startup and, optionally repeat the polling with 1 min. interval. The polling time of 10 sec. is only intended for test purpose.

Note also that the polling channel of the EIB Driver is handled with lower priority and is limited in frequency. The polling of POL and RCV Fboxes can be slower than the specified time if too many Fboxes use the polling channel.

Note that response to polling request must be enabled in the detector when configuring the network with the ETS tool. The EIB Fboxes in a PCD are not able to respond to a polling request.

## **5. Description of the versions**

It is recommended to program the Fbox for version indication (About EIB) in each programme. It allows to verify the library version installed in the PCD and in the PC.

The updating in the PCD is simply made by recompilation (Compile+Make) and reloading of the programme in the PCD.

### **5.1 Version 1.01**

Modifications compared to version 1.00

The following error has been corrected:

If 2 binary signals change their status simultaneously, only one change is transmitted. The error occurs with short programmes only.

#### Send Option in SEND Switch

With this new option, it is possible to define 4 different working modes. They are used to transmit the switch on, switch off or both commands, or inversions. See Fbox EIB SEND Switch for more details.

The inputs have now the indication of dynamized inputs.

The old Fboxes already in use are still supported.

### **5.2 Version 1.1**

#### Modifications compared to version 1.01

#### Fbox RCV Value, counters values

The reception of counter values (format 16 Bits S, 16 Bits US, 32 Bits S and 32 Bits US) has been correctly implemented.

#### New Fbox SEND Value

This new Fbox allows the transmission of numeric values.

Parameters allow to define the value transmission at minimum, and/or maximum intervals and at value minimum difference.

The transmission can be given by a binary signal. An other binary input allow to temporarily deactivate the transmission of values.

For more details, see Fbox EIB SEND Value.

#### Reading of PCD elements

The following error has been corrected:

A reading attempt made the setting to 0 of the element. The reading of the elements is not supported.

#### Initialization option

This option has been added in the Fbox SEND Switch. It allows to force a transmission at PCD start as to initialize the receivers on the EIB Bus. The initialization is not made with the option 'ON' and 'OFF'.

### **5.3 Version 1.2**

Modifications compared to version 1.1.

Fbox SEND Value, options Scale

This Fbox supports the emission of the function EIS 6 Scale.

The option Scale 0-255 transmits gross values, without limitation.

The option Scale 0-1000 converts and transmits values limited to the range 0-1000.

See description of Fbox SEND Value for more details.

**New Fbox RCV Scale** 

This new Fbox allows to receive relative calibrated values.

See description of Fbox RCV Scale for more details.

#### New Fbox Dimmer

- EIB RCV Dimmer
- EIB RCV Dimmer/Preset
- EIB SEND Dimmer

These new Fboxes allow the send and receive commands for progressive lighting.

The function Dimmer contains 2 sub-functions 'Position' and 'Control'. The sub-function 'Position' allows to command switching on and off. The sub-function 'Control' allows make progressive lighting for increasing or decreasing the luminosity. The function 'preset' allows to call back preselected value with the Switch command.

See description of Fbox EIB SEND Dimmer, Fbox EIB RCV Dimmer, Fbox EIB RCV Dimmer/Preset for more details.

#### Display in Fbox EIB Driver

The informations SEND and RCV are now displayed in online mode.

#### **Fbox RCV Switch**

A new option allows to initialize the outputs to 0 or 1 at PCD start.

#### **EIB Driver**

When binary values are sent, the non-used bits are cleared to 0.

#### Error corrected

The assembler error with the SEND Switch Fbox and the option Initilization=YES is corrected.

### **5.4 Version 2.0**

Modifications compared to version 1.2.

#### Performance measurements.

The results are described in the in topic Possibilities / restrictions.

#### EIB Driver

Added channel 4 for PCD6.M3.

The EIB Driver can now be used with PCD6.M3. The minimum version is V001.

#### **New EIB Driver**

The polling mechanism has been implemented in the EIB Driver and can now be used by several SEND and RCV Fboxes. On existing projects, the EIB-Driver Fbox must be replaced as to support the polling functions.

#### Version EIB ?

The name of this Fbox is now the same in the 3 languages DEF.

#### SEND Switch-C

New Fbox SEND Switch Cyclically. This Fbox allows to send Switch states cyclically even if the state don't change. The sending can be managed by digital Inputs.

#### RCV Switch

The Fbox RCV Switch now has a simple polling option to read the state of the associated element. More polling options are available in the POL-Switch Fbox.

#### RCV Value

The Fbox RCV Value now has a simple polling option to read the value of the associated element.

More polling options are available in the POL-Value Fbox.

The initialisation option has been introduced.

#### POL Switch

New Fbox POL Switch to poll the associated element on the EIB Bus. This Fbox allows to specify the polling rate and poll command can be managed by digital Inputs.

#### **POL Value**

New Fbox POL Value to poll the associated element on the EIB Bus. This Fbox allows to specify the polling rate and poll command can be managed by digital Inputs.

#### Routing counter

Modification made for version 2.0 Beta-A.

The routing counter is initialized to 6 (instead of 7). This allows the telegrams sent by the Driver to be checked by the filter table in the Line Couplers.

#### Float values

The Fboxes RCV Value and SEND Value support the Float format. The Fboxes convert automatically from PCD integer format to Float format.

#### PG4 Versions

Adaptation to PG4 Version 2.0 for adjustable Time base.

This version works with PG4 version 1.4 and 2.0.70.